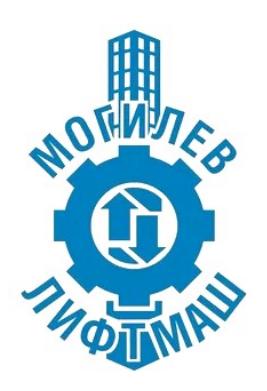

# **VEDA MC**

# **РУКОВОДСТВО**

по монтажу и наладке преобразователей частоты для лифтового применения

# **Преобразователь частоты VEDA VF-302L Lift Drive**

станция управления УЛ

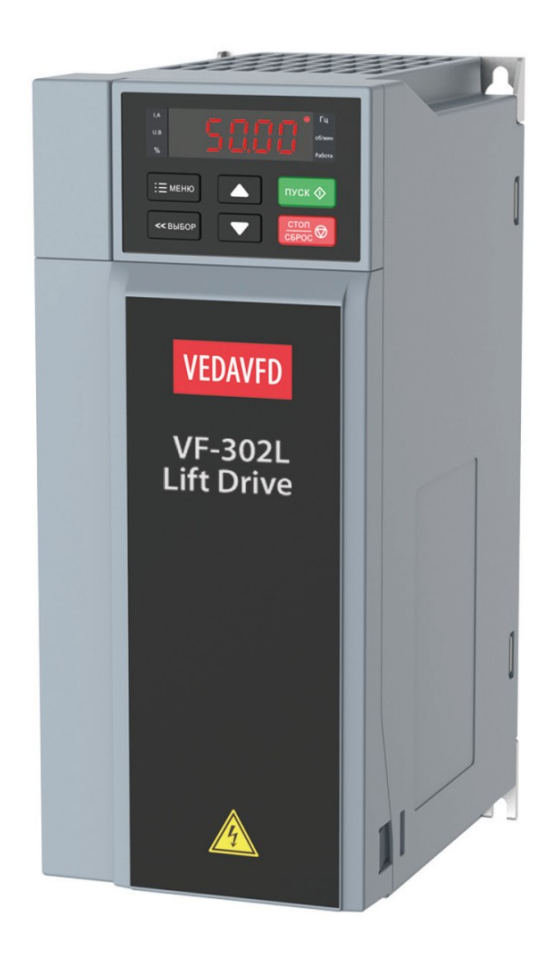

# Оглавление

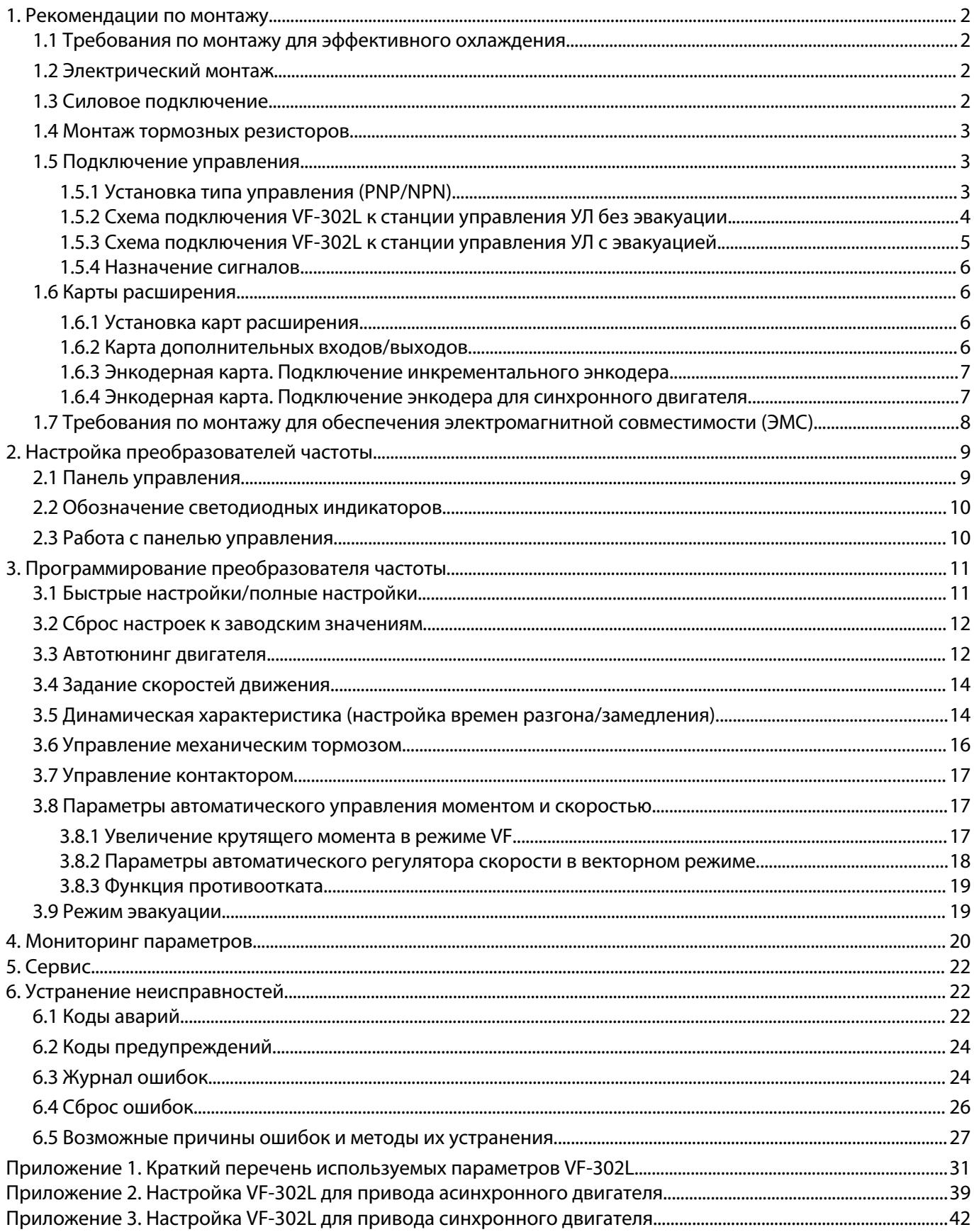

# <span id="page-2-3"></span>**1. Рекомендации по монтажу**

# <span id="page-2-2"></span>**1.1 Требования по монтажу для эффективного охлаждения**

Преобразователь частоты охлаждается циркулирующим воздухом. Чтобы обеспечить оптимальные условия охлаждения, оставьте свободные проходы для воздуха сверху и снизу преобразователя частоты.

Сверху и снизу преобразователя частоты должны быть свободные зоны не менее 150мм для обеспечения циркуляции охлаждающего воздуха.

## <span id="page-2-1"></span>**1.2 Электрический монтаж**

![](_page_2_Picture_7.jpeg)

Во всех случаях сечение провода должно соответствовать государственным и местным нормативам. Подключение кабеля необходимо выполнять в соответствии с требованиями

инструкции по эксплуатации.

Заземляющий кабель должен иметь поперечное сечение не менее 10 мм<sup>2</sup> или необходимо использовать два провода, рассчитанных на номинальный ток питания, с отдельными соединительными наконечниками.

![](_page_2_Figure_11.jpeg)

## <span id="page-2-0"></span>**1.3 Силовое подключение**

![](_page_2_Picture_193.jpeg)

**Выход из строя преобразователя частоты по причине неправильного подключения, не является гарантийным случаем!**

#### **1.4 Монтаж тормозных резисторов**

- <span id="page-3-2"></span>1. Тормозные резисторы следует размещать за пределами электрического шкафа системы управления лифтом. При этом старайтесь разместить резисторы таким образом, чтобы использовать кабель для подключения как можно меньшей длины.
- 2. Обязательно выполните заземление тормозного резистора.
- 3. Для уменьшения электрического шума от проводов между тормозным резистором и ПЧ, эти провода должны быть скручены между собой с шагом 30 -50мм.
- 4. Подключите тормозной резистор к клеммам (+) и (РВ) преобразователя частоты.
- 5. Тормозные резисторы (особенно открытого исполнения IP20) требуют осторожного обращения.

![](_page_3_Picture_8.jpeg)

#### **Не следует устанавливать тормозные резисторы ниже ПЧ или станции управления, а также ближе 30см от оборудования!**

![](_page_3_Picture_10.jpeg)

**Не допускайте попадания внутрь посторонних электропроводящих предметов!** 

Также следует оберегать тормозные резисторы от проникновения влаги и/или любой жидкости. Элементы резистора находятся под напряжением, когда преобразователь частоты подключен к питающей сети. Посторонние электропроводящие предметы (или заземленный корпус резистора при механической деформации) могут быть причиной короткого замыкания, что приведет к повреждению ПЧ и/или тормозного резистора.

**Повреждение оборудования в результате такой поломки не являются гарантийным случаем!**

## <span id="page-3-1"></span>**1.5 Подключение управления**

#### <span id="page-3-0"></span>**1.5.1 Установка типа управления (PNP/NPN)**

Для преобразователя частоты в зависимости от схемы подключения, может быть использовано управление коммутацией на вход потенциала как 0В (NPN) так и +24В (PNP).

![](_page_3_Picture_17.jpeg)

**Для станции управления УЛ используется установка типа управления PNP (клемма PLC подключена к COM).** 

![](_page_3_Picture_19.jpeg)

**Джампер должен быть установлен в соответствующее положение как рядом с клеммником ПЧ так и на дополнительной плате входов/выходов.** 

![](_page_3_Picture_21.jpeg)

#### <span id="page-4-0"></span>**1.5.2 Схема подключения VF-302L к станции управления УЛ без эвакуации.**

![](_page_4_Figure_3.jpeg)

**Джамперы выбора типа управления рядом с основным клеммником ПЧ и на дополнительной плате входов/выходов должны быть установлены в положение PNP. Подробнее см. п.1.5.1 и 1.6.2 настоящего руководства.**

**Подключение энкодера для синхронного двигателя см. п.1.6.4.**

上夕

**В станции управления должны быть установлены перемычки 3 — 3р и -L — -Lp.**

![](_page_5_Figure_2.jpeg)

#### <span id="page-5-0"></span>**1.5.3 Схема подключения VF-302L к станции управления УЛ с эвакуацией.**

**Джамперы выбора типа управления рядом с основным клеммником ПЧ и на дополнительной плате входов/выходов должны быть установлены в положение PNP. Подробнее см. п.1.5.1 и 1.6.2** ‼स्ध **настоящего руководства.**

**Подключение энкодера для синхронного двигателя см. п.1.6.4.**

![](_page_5_Picture_6.jpeg)

**В станции управления должны быть установлены перемычки 3 — 3р и -L — -Lp.**

#### <span id="page-6-3"></span>**1.5.4 Назначение сигналов**

![](_page_6_Picture_226.jpeg)

# <span id="page-6-2"></span>**1.6 Карты расширения**

## <span id="page-6-1"></span>**1.6.1 Установка карт расширения**

Для установки карт расширения предусмотрены два слота: слот А и слот В.

![](_page_6_Picture_7.jpeg)

#### <span id="page-6-0"></span>**1.6.2 Карта дополнительных входов/выходов**

Существует два варианта платы дополнительных входов выходов. Обе карты равнозначны по функционалу (количество и назначение входов и выходов), но отличаются по характеристикам реле и возможному монтажу.

![](_page_6_Picture_10.jpeg)

**Данная карта расширения может быть установлена в слот А или В**

![](_page_6_Picture_12.jpeg)

**Данная карта расширения может быть установлена только в слот В**

![](_page_7_Picture_1.jpeg)

#### **Клеммы дополнительной платы входов/выходов**

![](_page_7_Picture_277.jpeg)

#### **Джампер выбора типа управления между разъемами должен быть установлен в положение PNP – сверху (см. п.1.5.1).**

#### <span id="page-7-1"></span>**1.6.3 Энкодерная карта. Подключение инкрементального энкодера**

Для лифтов поставляется платы:

PBC00005: 5В, энкодер с дифференциальным сигналом 5В (TTL/LineDrive)

PBC00006: 12В, энкодер с сигналом HTL или «Открытый коллектор».

![](_page_7_Picture_10.jpeg)

**Плата энкодера должна быть установлена в слот В (нижний).**

![](_page_7_Picture_12.jpeg)

#### **Подключение:**

![](_page_7_Picture_278.jpeg)

Канал Z энкодера не используется.

#### <span id="page-7-0"></span>**1.6.4 Энкодерная карта. Подключение энкодера для синхронного двигателя**

![](_page_7_Picture_17.jpeg)

**Плата энкодера должна быть установлена в слот В (нижний).**

![](_page_7_Picture_19.jpeg)

![](_page_8_Picture_329.jpeg)

Подключение:

**Выход повторителя:** два канала (открытый коллектор) с настраиваемым делителем. Коэффициент делителя устанавливается в параметре F02.39.

# <span id="page-8-0"></span>**1.7 Требования по монтажу для обеспечения электромагнитной совместимости (ЭМС)**

Преобразователь частоты является источником электромагнитных помех. Поэтому необходимо особое внимание уделить заземлению, монтажу и экранированию кабелей. Электромагнитные помехи воздействуют как на внешние элементы установки (контроллер, аналоговые сигналы и т.д.), так и на управление самого преобразователя (цифровые и аналоговые входа).

Для обеспечения электромагнитной совместимости (ЭМС), корректной и безотказной работы ПЧ необходимо выполнять следующие требования:

- 1. При монтаже преобразователя частоты на окрашенную металлическую поверхность в электрошкафу удалите краску в местах крепления. Рекомендуется для монтажа использовать зубчатые шайбы.
- 2. Для заземления выбирайте проводники с минимальным импедансом, что обеспечивается применением как можно коротких проводников и максимально возможной площади поверхности.
- 3. Используйте только экранированные кабели для двигателя и управления в оплетке. Экран должен покрывать поверхность кабеля не менее чем на 80%. Специальные требования к кабелям сетевого питания не предъявляются.
- 4. Кабель энкодера настоятельно рекомендуется использовать экранированный, предпочтительнее «витая пара в экране». FC.
- 5. Провода для релейных сигналов допускается применять не экранированные. Рекомендуется прокладывать их отдельно от экранированного кабеля управления.
- 6. Для подключения экрана применяйте металлические скобы, зажимы, металлические кабельные вводы, которые обеспечивают полный охват экрана. Экран кабелей подключайте к монтажной панели преобразователя с одной стороны, для этого используйте монтажные приспособления из комплекта поставки ПЧ. С другой стороны - к металлическому зажиму (металлическому кабельному вводу и т.д.) оборудования.
- 7. Если необходимо разорвать экран для подключения контактора, выключателя и т.д., то восстановите соединение экрана. Экран подключается к монтажной панели (место под экраном должно быть очищено от краски).

![](_page_8_Figure_15.jpeg)

![](_page_8_Figure_16.jpeg)

![](_page_8_Figure_17.jpeg)

- 8. Избегайте производить монтаж с помощью скрученных концов экрана («косичек») или припаянного провода к экрану.
- 9. Прокладывайте силовые кабели отдельно от цепей управления. Расстояние между кабелем двигателя и питающим кабелем должно быть не менее 200 мм. Также кабель управления должен быть отделен от питающего кабеля на расстояние не менее 200 мм.
- 10. При прокладке кабеля двигателя старайтесь использовать металлические лотки (закрытого исполнения), металлические трубы, элементы металлоконструкций (швеллеры, уголки и т.п.). Если все же необходимо проложить рядом с кабелем двигателя кабель управления, то выполняйте монтаж с применением разделения элементов металлоконструкций (с разных сторон швеллера и т.д.).
- 11. Если необходимо сделать пересечение силового кабеля и сигнального, то размещайте их под углом 90º для минимизации воздействия электромагнитных помех.

# <span id="page-9-1"></span>**2. Настройка преобразователей частоты**

Перед подачей силового питания необходимо проверить правильность монтажа согласно схеме подключения и рекомендаций по монтажу.

**Проверке подключения силовой части (сетевое питание, подключение электродвигателя, подключение тормозного резистора) уделите особое внимание.**

После проведения монтажа преобразователя, силовых цепей и цепей управления необходимо запрограммировать преобразователь частоты. Программирование может осуществляться двумя способами:

- 1. С помощью панели управления.
- 2. С помощью персонального компьютера с применением программного обеспечения.

# <span id="page-9-0"></span>**2.1 Панель управления**

![](_page_9_Picture_13.jpeg)

![](_page_9_Picture_168.jpeg)

![](_page_10_Picture_249.jpeg)

# <span id="page-10-1"></span>**2.2 Обозначение светодиодных индикаторов**

В таблице ниже «О» означает, что индикатор горит, «•» означает, что индикатор выключен и «О•» означает, что индикатор мигает.

![](_page_10_Picture_250.jpeg)

# <span id="page-10-0"></span>**2.3 Работа с панелью управления**

#### **Настройка базовых параметров**

Ниже показано выставление в параметре F01.22 (время разгона 1) значения «10.00», как пример, иллюстрирующий базовые операции на панели управления.

![](_page_10_Figure_9.jpeg)

"УСТ/ВЫБОР"

**Примечание**: Для быстрой настройки значений необходимо использовать кнопки панели управления.

#### **Просмотр текущего значения оперативно контролируемых параметров**

Предусмотрена быстрая индикация на панели четырех параметров. Первый из них отображается сразу при включении ПЧ или при выходе из настроек.

При заводских настройках параметры оперативного контроля отображаются в следующем порядке:

![](_page_11_Picture_153.jpeg)

Переключение между параметрами производится последовательным нажатием клавиши «УСТ/ВЫБОР» (левая нижняя).

![](_page_11_Figure_7.jpeg)

#### **Просмотр всех контролируемых параметров**

Остальные контролируемые параметры можно посмотреть в группе С00. Подробнее см. описание в разделе 4 настоящего руководства.

Ниже показан просмотр параметра С02.05, как пример, иллюстрирующий основные операции на панели управления.

![](_page_11_Figure_11.jpeg)

# <span id="page-11-1"></span>**3. Программирование преобразователя частоты**

# <span id="page-11-0"></span>**3.1 Быстрые настройки/полные настройки**

Для ускорения настройки ПЧ используются отображение быстрых настроек. Наиболее востребованные параметры сгруппирована вместе. В данном режиме не требуется выбирать группу параметров и там требуемый параметр — все выбранные параметры отображаются в одной группе. Остальные параметры не отображаются.

В режиме полного отображения отображаются все параметры ПЧ.

Переключение между режимом быстрой настройки и полным отображением всех параметров производится при помощи параметра F00.00

#### **Параметр F00.00 Доступ к параметрам**

![](_page_12_Picture_207.jpeg)

**При использовании отображения параметров быстрой настройки на панели, номер параметра отображается с буквой «Р» вместо буквы «F» (кроме параметра F00.00). То есть F23.00 будет отображаться на панели как Р23.00.**

# <span id="page-12-1"></span>**3.2 Сброс настроек к заводским значениям**

#### **Параметр F00.03 Инициализация**

**Примечание**: После сброса настроек значение параметра F00.03 станет равно 0.

![](_page_12_Picture_208.jpeg)

**При сбросе к заводским значениям преобразователя частоты VF-302L выставляются предустановки для использования его в открытом контуре с асинхронным двигателем (VF режим).**

**Значение параметра F23.00 (выбор станции управления и номинальной скорости лифта) сохраняются. При сбросе к заводским настройкам выставляются заводские значения параметров соответствующие выбранной станции управления и номинальной скорости лифта.**

Значения следующих параметров не будут сброшены даже при значении параметра F00.03 равному «11» или «22».

![](_page_12_Picture_209.jpeg)

#### <span id="page-12-0"></span>**3.3 Автотюнинг двигателя.**

В режиме автотюнинга измеряются значения параметров эквивалентной схемы модели двигателя. Выполнение тюнинга обеспечит оптимальные параметры управления двигателем. Для обеспечения наилучшей настройки рекомендуется выполнять процедуры тюнинг на «холодном» двигателе. Продолжительность выполнения около 2-3 минут.

Перед началом автотюнинга должны быть внесены характеристики двигателя в параметрах Р02.01-Р02.06 (F02.01–F02.06).

![](_page_13_Picture_258.jpeg)

Примечание: если номинальная частота двигателя не указана, то ее можно рассчитать по формуле: *Частота*( *Гц*)= *ск* . *вращения*(*об* / *мин*)∗*количествополюсов*

120

Метод выполнения тюнинга двигателя указывается в параметре **Р02.07 (F02.07)**

![](_page_13_Picture_259.jpeg)

Порядок выполнения автотюнинга:

- Выполните действия для подготовки выполнения автотюнинга на станции управления (для станции УЛ без эвакуации вытащить реле К1 и замкнуть выходной контактор КМ2, для станции с эвакуацией принудительно замкнуть реле К10 и зажать контакторы КМ1 и КМ7).
- В параметре Р02.07 (F02.07) выберите значение [2] Статический автотюнинг. Нажмите кнопку [Уст/Выбор]. На дисплее появится отображение нулевого этапа тюнинга «Т-00» (отображается как Г-00).
- Нажмите кнопку [Пуск]. Автотюнинг запустится. На экране будет отображаться «Т-01» (Г-01).
- Дождитесь завершения автотюнинга. По завершении, надпись «Т-01» пропадает и преобразователь частоты возвращается к основному экрану.
- Отпустите контактор КМ2, установите на место реле К1.

# <span id="page-14-1"></span>**3.4 Задание скоростей движения**

Назначение скоростей (выставляется в процентах от максимальной скорости лифта):

![](_page_14_Picture_361.jpeg)

Значения скоростей указаны ориентировочные и могут быть изменены под конкретный лифт.

# <span id="page-14-0"></span>**3.5 Динамическая характеристика (настройка времен разгона/замедления)**

![](_page_14_Picture_362.jpeg)

Параметры настройки кривых

Ниже приведен график скорости лифта 1м/с при движении в режимах нормальной работы или погрузки

![](_page_15_Figure_3.jpeg)

Разгон и замедление до скорости дотягивания выполняются по рампе 1.

Останов (при снятии сигнала направления) выполняется по рампам 3 или 4.

Если команда на останов подается на скорости ниже, чем величина установленная в F29.28, то используется рампа 4 (при останове со скорости дотягивания в НР или погрузке), если на скорости ниже, чем F29.28, то используется рампа 3 (МП2/ревизия/аварийный останов).

#### **Частоту переключения рамп останова в F29.28 следует установить немного выше скорости дотягивания.**

Пример графика движения в режиме ревизии

![](_page_15_Figure_9.jpeg)

# **3.6 Управление механическим тормозом**

## **Последовательность срабатывания**

<span id="page-16-0"></span>![](_page_16_Figure_4.jpeg)

#### **Используемые параметры**

![](_page_16_Picture_255.jpeg)

#### **Сигнал обратной связи механического тормоза**

При использовании управления механическим тормозом ПЧ может контролировать открытие/закрытие колодок через сигнал обратной связи. Для этого линия на соответствующий вход должна быть пропущена через нормально открытый контакт концевых выключателей тормоза.

Одному из цифровых входов должна быть назначена функции обратной связи от механического тормоза.

![](_page_17_Picture_274.jpeg)

Сигнал обратной связи контролируется с момента окончания времени на намагничивание и удержания/удержания постоянным током на старте и до подачи команды на останов (снятие сигнала направления или подача сигналов перехода на скорость 0). Если сигнал обратной связи тормоза будет отсутствовать, то преобразователь частоты выдаст ошибку E.Br (105).

# <span id="page-17-2"></span>**3.7 Управление контактором**

![](_page_17_Picture_275.jpeg)

**Используемые параметры**

При получении сигнала запуска преобразователь частоты выдает сигнал включения контактора и после задержки заданной в F23.23 запускается в работу.

Если сигнал обратной связи не поступит по окончанию задержки запуска, либо пропадает во время работы, то преобразователь частоты переходит в режим выбега. На дисплее ПЧ при этом отображается предупреждение «A.Con0», ток на выходах отсутствует, сигнал открытия тормоза снимается, сигнал включения контактора не снимается. Если сигнал обратной связи будет подан/восстановлен без снятия сигналов движения, то ПЧ начнет движение снова.

#### <span id="page-17-1"></span>**3.8 Параметры автоматического управления моментом и скоростью**

#### <span id="page-17-0"></span>**3.8.1 Увеличение крутящего момента в режиме VF**

В целях компенсации потерь в железе на перемагничивание, а также для компенсации высокой нагрузки необходимо увеличить напряжение подаваемое на двигатель. Это позволяет значительно увеличить момент на валу двигателя (что особенно важно на низкой скорости) и избежать провалов по скорости, отката кабины при старте и останове, значительных бросков тока при разгоне.

Используется автоматическая регулировка момента (ATB) где необходимая компенсация напряжения рассчитывается преобразователем частоты в процессе работы, но с возможностью внесения пользователем базовой точки и коррекции результата расчета на низких частотах.

![](_page_17_Picture_276.jpeg)

![](_page_18_Picture_341.jpeg)

Заводское значение F04.01 = 5%. Рекомендуется использовать его как базовое.

Если наблюдаются проблемы при трогании под максимальной нагрузкой или при движении на скорости дотягивания, то увеличить значение F04.01 на 0,5% и повторить испытания.

При наличии вибрации в генераторном режиме (с малой нагрузкой F04.01 увеличит токи при движении в генераторном режиме на малой скорости, может создать вибрации в этих условиях, а также увеличит токи при трогании. Поэтому, не рекомендуется сразу устанавливать слишком высокую величину.

#### <span id="page-18-0"></span>**3.8.2 Параметры автоматического регулятора скорости в векторном режиме**

В векторном режиме (в закрытом и открытом контурах) регулировка скорости основана на использовании ПИ регулятора автоматического регулятора скорости (ASR). В любой момент времени фактическая скорость (по показаниям энкодера в закрытом контуре или рассчитанная по косвенным показателям в открытом контуре) сравнивается с той скоростью, что должна быть в данный момент времени и выполняется коррекция выходного момента, чтобы минимизировать отклонения. ПИ регулятор позволяет настроить как быстро и насколько сильно будет прилагаться корректирующее воздействие.

Большая величина пропорционального коэффициента обозначает более сильную реакцию (большее изменение корректирующего момента), а величина интегрального коэффициента регулирует скорость реакции (чем меньше значение коэффициента, тем быстрее реакция).

![](_page_18_Picture_342.jpeg)

Используется два набора значений ПИ регулятора. Первый набор работает в области высоких частот, второй в обрасти низких. Переключение начинается когда текущая скорость достигает величины выставленной в параметре F23.09. В течение времени выставленного в параметре F23.10 величины коэффициентов пропорционально пересчитываются на промежуточные значения между первым и вторым набором.

#### Переключение между наборами ПИ регулятора

![](_page_19_Figure_3.jpeg)

Если при практически любом значении пропорционального коэффициента наблюдаются посторонние звуки от двигателя (подвывание при перерегулировании), то можно попробовать увеличить значение фильтра энкодера.

![](_page_19_Picture_180.jpeg)

#### <span id="page-19-1"></span>**3.8.3 Функция противоотката**

Используется для исключения отката при трогании в системах с замкнутым контуром для синхронных или асинхронных двигателей.

![](_page_19_Picture_181.jpeg)

# <span id="page-19-0"></span>**3.9 Режим эвакуации**

Режим эвакуации предназначен для автоматического дотягивания кабины до ближайшей точной остановки при наличии соответствующей функции в станции управления и резервного питания 230В.

При подаче сигнала эвакуации на один из входов ПЧ снижается порог срабатывания ошибок и предупреждений о пониженном напряжении, а также отключается срабатывание ошибок по потере входной фазы.

При подаче сигнала направления и скорости начинается движение. Величина скорости может быть задана отдельно или использоваться текущее задание от станции (скорость дотягивания). Максимальная скорость при этом ограничивается заданным порогом.

![](_page_20_Picture_393.jpeg)

# <span id="page-20-0"></span>**4. Мониторинг параметров**

Для контроля параметров двигателя, состояния входов/выходов ПЧ и т.п. используются парамеры С00. Чтобы войти в параметры группы С00 нужно нажать и подержать кнопку «ПРГ» около секунды.

![](_page_20_Picture_394.jpeg)

![](_page_21_Picture_457.jpeg)

![](_page_22_Picture_329.jpeg)

# <span id="page-22-2"></span>**5. Сервис**

Компания ООО «ВЕДА МК» несет ответственность за обеспечение гарантийного и послегарантийного обслуживания ПЧ VEDA VFD в России, Беларуси и Казахстане.

ООО «ВЕДА МК» обеспечивает в соответствии с гарантийными условиями бесплатный ремонт или замену ПЧ. Гарантийное и послегарантийное обслуживание ПЧ осуществляется только компаниями, являющимися авторизованными сервисными партнерами ООО «ВЕДА МК». В случае возникновения проблем с ПЧ VEDA VFD необходимо обратиться к ближайшему сервисному партнеру в вашем регионе. Перечень сервисных партнеров указан на сайте ВЕДА МК: <https://drives.ru/servis/>

# <span id="page-22-1"></span>**6. Устранение неисправностей**

Возникновение предупреждения или аварии сопровождается соответствующим светодиодом на передней панели ПЧ и отображается на дисплее с помощью кода. Предупреждение остается активным до устранения его причины. При определенных условиях работа двигателя может продолжаться. Предупреждающие сообщения могут быть критическими, но это не обязательно.

В случае аварийного сигнала ПЧ будет отключен. Для возобновления работы аварийные сигналы после устранения причины должны быть сброшены кнопкой сброса [Reset] на панели управления. Для сброса аварийного сигнала отключения с блокировкой, необходимо отключить сетевое питание, подождать отключение дисплея, и после повторного включения ПЧ сбросить аварийный сигнал.

Аварийные сигналы, которые не приводят к отключению с блокировкой, могут также сбрасываться с помощью функции автоматического сброса (пар. F10.50-F10.52).

![](_page_22_Picture_330.jpeg)

# <span id="page-22-0"></span>**6.1 Коды аварий**

**VEDA N** 

![](_page_23_Picture_420.jpeg)

![](_page_24_Picture_360.jpeg)

# <span id="page-24-1"></span>**6.2 Коды предупреждений**

![](_page_24_Picture_361.jpeg)

# <span id="page-24-0"></span>**6.3 Журнал ошибок**

С помощью параметров группы С01 можно получить дополнительную информацию о параметрах ПЧ в момент возникновения ошибки, а также получить информацию об уже сброшенных ошибках. Переход к параметрам групп Схх осуществляется нажатием клавиши [ПРГ] и удержанием ее в течение секунды.

С01.00 – С01.09: диагностическая информация о последней ошибке

С01.10 – С01.19: диагностическая информация о предпоследней ошибке

- С01.20 С01.21: наименование и код третьей ошибки
- С01.22 С01.23: наименование и код четвертой ошибки

**Примечание:** записываются данные только для не повторяющихся ошибок. Если повторяется одна и та же ошибка, то данные последней ошибки перезаписываются. Данные предыдущей ошибки не меняются.

![](_page_25_Picture_358.jpeg)

![](_page_26_Picture_332.jpeg)

# <span id="page-26-0"></span>**6.4 Сброс ошибок**

После возникновения ошибки, чтобы вернуть преобразователь частоты в нормальное состояние, Вам необходимо сбросить сообщение об ошибке после устранения причины. Существует несколько методов сброса ошибок, а именно:

- 1. Автоматический сброс ошибок (параметры F10.50-F10.52).
- 2. Кнопка останова/сброса на панели управления.
- 3. Активация цифрового входа с настроенной функцией сброса ошибки.
- 4. Сброс ошибки через внешний интерфейс RS485.
- 5. Перезапуск питания преобразователя частоты.

**VEDA MO** 

#### **Сброс нескольких сообщений о неисправности, сработавших одновременно**

- 1. Панель управления отображает ошибку, выявленную первой.
- 2. Устраните причину ошибки в соответствии с инструкцией и сбросьте ошибку. После устранения первой неисправности на панели управления высветится вторая. Устраните причину и сбросьте вторую ошибку. Продолжайте пока не устраните все ошибки.

В соответствии с параметром C01.xx выявите и сбросьте все ошибки. После перезагрузки преобразователя частоты все устраненные неисправности будут сброшены.

#### <span id="page-27-0"></span>**6.5 Возможные причины ошибок и методы их устранения**

![](_page_27_Picture_297.jpeg)

![](_page_28_Picture_352.jpeg)

 $\cos y = 8 - y$ казывает на перенапряжение; и устранение неполадок может быть выполнено.

![](_page_28_Picture_353.jpeg)

![](_page_29_Picture_307.jpeg)

![](_page_30_Picture_122.jpeg)

# <span id="page-31-0"></span>**Приложение 1. Краткий перечень используемых параметров VF-302L**

![](_page_31_Picture_276.jpeg)

# **Общие настройки, выбор режима**

#### **Параметры двигателя и энкодера**

![](_page_31_Picture_277.jpeg)

![](_page_32_Picture_383.jpeg)

# **Настройки скоростей**

![](_page_32_Picture_384.jpeg)

![](_page_33_Picture_465.jpeg)

![](_page_33_Picture_466.jpeg)

# **Настройки рамп разгона и замедления**

# **Настройки входов/выходов**

![](_page_33_Picture_467.jpeg)

![](_page_34_Picture_371.jpeg)

![](_page_35_Picture_382.jpeg)

# **Параметры автоматической подстройки скорости/момента для режима VF**

## **Параметры автоматической подстройки скорости/момента для векторного (flux) режима для замкнутого контура и режима Sensorless**

![](_page_35_Picture_383.jpeg)

![](_page_36_Picture_404.jpeg)

# **Параметры удержания при открытии/закрытии тормоза (см. п.3.5.1)**

![](_page_36_Picture_405.jpeg)

![](_page_37_Picture_1.jpeg)

![](_page_37_Picture_417.jpeg)

# **Параметры защит**

![](_page_37_Picture_418.jpeg)

 $\overline{\phantom{a}}$ 

![](_page_38_Picture_176.jpeg)

![](_page_38_Picture_177.jpeg)

![](_page_38_Picture_178.jpeg)

# <span id="page-39-0"></span>**Приложение 2. Настройка VF-302L для привода асинхронного двигателя**

**Подключить преобразователь частоты согласно рекомендациям главы 1.**

![](_page_39_Picture_4.jpeg)

**Установить джамперы для основного клеммника и клеммника дополнительной платы вводавывода в положение PNP (см. описание в п.1.5.1).**

**В заводских настройках преобразователя частоты выставлено отображение параметров быстрой настройки (про параметры быстрой настройки и переход к отображению всех параметров см. описание в п.3.1).**

**При использовании отображения параметров быстрой настройки на панели номер параметра отображается с буквой «Р» вместо буквы «F» (кроме параметра F00.00). То есть вместо F23.00 на панели будет отображаться Р23.00.**

#### **Порядок настройки преобразователя частоты:**

1. Перед настройкой параметров рекомендуется выполнить сброс на заводские параметры.

#### **Параметр F00.03 Инициализация**

![](_page_39_Picture_280.jpeg)

#### 2. В параметрах преобразователя частоты установить метод управления двигателем:

![](_page_39_Picture_281.jpeg)

#### 3. Ввести параметры двигателя:

![](_page_39_Picture_282.jpeg)

#### 4. Выставить настройки ПЧ зависящие от станции управления и номинальной скорости лифта Для этого требуется в параметре Р23.00 (F23.00) ввести соответствующее значение — после подтверждения ввода настройки будут автоматически изменены (при записи изменений на экране кратковременно появляется надпись SAVE).

![](_page_39_Picture_283.jpeg)

![](_page_40_Picture_1.jpeg)

![](_page_40_Picture_232.jpeg)

5. Выполнить автотюнинг двигателя (см. описание в п.3.3 руководства).

#### 6. Проверить движение в режиме МП2.

Если движение осуществляется нормально, но в обратную сторону (вверх при нажатии кнопки вниз и наоборот), то поменять направление вращения двигателя:

![](_page_40_Picture_233.jpeg)

#### 7. Подстройка замедления и останова

7.1 Отрегулировать время замедления:

Проверить время движения кабины на скорости дотягивания. Оно должно составлять около 2с. Проверку производить при движении лифта на полной скорости для чего следует его запускать не менее чем 2 этажа.

Если время движения на скорости дотягивания менее 1с, то следует уменьшить значение времени замедления рампы 1 в параметре Р29.02 (F29.02).

Если время движения на скорости дотягивания более 2с, то следует увеличить значение времени замедления 1 в параметре Р29.02 (F29.02).

Окончательная настройка значения параметра производится после отстройки параметров точной остановки.

![](_page_40_Picture_13.jpeg)

Если время движения на скорости дотягивания слишком мало, то точность остановки не будет стабильной и может отличаться на разных этажах и при разной нагрузке.

![](_page_40_Picture_15.jpeg)

Следует проверить замедление и остановку как на крайних этажах, так и на промежуточных. Если время движения для них отличается, то следует отрегулировать замедление в ПЧ по датчику нижнего этажа (на нижнем этаже) и подкорректировать останов на других этажах путем выставления коррекции в параметре С2 станции управления.

7.2. Отрегулировать точные остановки.

Если кабина переезжает точку остановки в обоих направлениях, то следует уменьшить значение скорости дотягивания в параметре Р14.51 (F14.51), либо уменьшить время замедления рампы 4 в параметре Р29.32 (F29.32).

Если кабина не доезжает до точки остановки в обоих направлениях, то следует увеличить значение скорости дотягивания в параметре Р14.51 (F14.51), либо увеличить время замедления рампы 4 в параметре Р29.32 (F29.32).

![](_page_40_Picture_20.jpeg)

Данные настройки действуют сразу на всех этажах и обоих направлениях.

При изменении значения скорости дотягивания может понадобиться дополнительная подстройка рампы замедления как указано в п.7.1.

Существенное сокращение времени замедления рампы 4 (Р29.32/F29.32) ощутимо снизит комфорт в кабине при останове.

- 7.3. Если менялось значение скорости дотягивания для коррекции точных остановок повторить регулировки согласно п.7.1 при замедлении с максимальной скорости.
- 7.4. Настроить поэтажный разъезд.

Поэтажный разъезд используется при движении на один этаж при номинальной скорости 1,6м/с или при движении с нулевого этажа на первый при наличии короткого цоколя.

В случае, если время движения на скорости дотягивания существенно отличается от поездок на полной скорости, то, необходимо это отрегулировать либо настройками станции, либо изменением величины дополнительной коррекции для поэтажного разъезда

◦ Если кабина проскакивает точные остановки, то следует добавить коррекцию в параметре С4 станции вплоть до максимальной величины. Если этого окажется недостаточно, то уменьшать значение дополнительной коррекции для поэтажного разъезда Р29.07 (F29.07) с шагом в 0.1-0.2. Если этого окажется недостаточно, то уменьшить значение Р29.04 (F29.04).

![](_page_41_Picture_5.jpeg)

Уменьшение значения дополнительной коррекции в параметре Р29.07 (F29.07) ПЧ снизит комфортность перехода с разгона на замедление при поэтажном разъезде.

◦ Если при движении на 1 этаж лифт долго движется на скорости дотягивания, то можно уменьшить путь замедления путем ввода отрицательной коррекции в параметре С4 станции управления или увеличить значение дополнительной коррекции для поэтажного разъезда Р29.07 (F29.07).

# <span id="page-42-0"></span>**Приложение 3. Настройка VF-302L для привода синхронного двигателя**

**Подключить преобразователь частоты согласно рекомендациям главы 1.**

![](_page_42_Picture_4.jpeg)

**Установить джамперы для основного клеммника и клеммника дополнительной платы вводавывода в положение PNP (см. описание в п.1.5.1).**

**В заводских настройках преобразователя частоты выставлено отображение параметров быстрой настройки (про параметры быстрой настройки и переход к отображению всех параметров см. описание в п.3.1).**

**При использовании отображения параметров быстрой настройки на панели номер параметра отображается с буквой «Р» вместо буквы «F» (кроме параметра F00.00). То есть вместо F23.00 на панели будет отображаться Р23.00.**

#### **Порядок настройки преобразователя частоты:**

1. Перед настройкой параметров рекомендуется выполнить сброс на заводские параметры.

#### **Параметр F00.03 Инициализация**

![](_page_42_Picture_271.jpeg)

#### 2. В параметрах преобразователя частоты установить метод управления двигателем:

![](_page_42_Picture_272.jpeg)

#### 3. Ввести параметры двигателя:

![](_page_42_Picture_273.jpeg)

Примечание: если номинальная частота двигателя не указана, то ее можно рассчитать по формуле:

*Частота*( *Гц*)= *ск* . *вращения*(*об* / *мин*)∗*количествополюсов*

120

4. В заводских значениях задано использование синкос энкодера без канала R+/R- (имеется на энкодерах ERN1387). Эта установка позволяет использовать любые типы энкодеров использующих стандартные инкрементальные сигналы в виде синусоид.

В зависимости от используемого энкодера могут быть получены дополнительные преимущества в виде повышения стабильности работы и/или исключения необходимости автоматического определения угла энкодера после переключения питания преобразователя частоты.

Для энкодера ERN1387 рекомендуется изменение следующего параметра:

![](_page_43_Picture_238.jpeg)

**Определение угла энкодера для энкодеров SinCos будет выполняться автоматически при первой поездке после выполнения тюнинга двигателя, отключения питания ПЧ и после некоторых ошибок (расхождение по скорости, превышение тока).**

5. Выставить настройки ПЧ зависящие от станции управления и номинальной скорости лифта Для этого требуется в параметре Р23.00 (F23.00) ввести соответствующее значение — после подтверждения ввода настройки будут автоматически изменены (при записи изменений на экране кратковременно появляется надпись SAVE).

![](_page_43_Picture_239.jpeg)

7. Выполнить автотюнинг двигателя (см. описание в п.3.3 руководства).

8. Проверить движение в режиме МП2.

Если при работе в закрытом контуре наблюдаются проблемы со стартом (очень маленькая скорость, очень высокие ток и момент, возникают ошибки, посторонний шум и дергание), то попробовать изменить направление энкодера:

![](_page_43_Picture_240.jpeg)

Если движение осуществляется нормально, но в обратную сторону (вверх при нажатии кнопки вниз и наоборот), то поменять направление вращения двигателя:

![](_page_43_Picture_241.jpeg)

## 9. Подстройка замедления и останова

9.1 Отрегулировать время замедления:

Проверить время движения кабины на скорости дотягивания. Оно должно составлять около 2с. Проверку производить при движении лифта на полной скорости для чего следует его запускать не менее чем 2 этажа.

Если время движения на скорости дотягивания менее 1с, то следует уменьшить значение времени замедления рампы 1 в параметре Р29.02 (F29.02).

Если время движения на скорости дотягивания более 2с, то следует увеличить значение времени замедления 1 в параметре Р29.02 (F29.02).

Окончательная настройка значения параметра производится после отстройки параметров точной остановки.

![](_page_44_Picture_2.jpeg)

Если время движения на скорости дотягивания слишком мало, то точность остановки не будет стабильной и может отличаться на разных этажах и при разной нагрузке.

![](_page_44_Picture_4.jpeg)

Следует проверить замедление и остановку как на крайних этажах, так и на промежуточных. Если время движения для них отличается, то следует отрегулировать замедление в ПЧ по датчику нижнего этажа (на нижнем этаже) и подкорректировать останов на других этажах путем выставления коррекции в параметре С2 станции управления.

9.2. Отрегулировать точные остановки.

Если кабина переезжает точку остановки в обоих направлениях, то следует уменьшить значение скорости дотягивания в параметре Р14.51 (F14.51), либо уменьшить время замедления рампы 4 в параметре Р29.32 (F29.32).

Если кабина не доезжает до точки остановки в обоих направлениях, то следует увеличить значение скорости дотягивания в параметре Р14.51 (F14.51), либо увеличить время замедления рампы 4 в параметре Р29.32 (F29.32).

Данные настройки действуют сразу на всех этажах и обоих направлениях.

![](_page_44_Picture_10.jpeg)

Существенное сокращение времени замедления рампы 4 (Р29.32/F29.32) ощутимо снизит комфорт в кабине при останове.

- 9.3. Если менялось значение скорости дотягивания для коррекции точных остановок повторить регулировки согласно п.7.1 при замедлении с максимальной скорости.
- 9.4. Настроить поэтажный разъезд.

Поэтажный разъезд используется при движении на один этаж при номинальной скорости 1,6м/с или при движении с нулевого этажа на первый при наличии короткого цоколя.

В случае, если время движения на скорости дотягивания существенно отличается от поездок на полной скорости, то, необходимо это отрегулировать либо настройками станции, либо изменением величины дополнительной коррекции для поэтажного разъезда

◦ Если кабина проскакивает точные остановки, то следует добавить коррекцию в параметре С4 станции вплоть до максимальной величины.

Если этого окажется недостаточно, то уменьшать значение дополнительной коррекции для поэтажного разъезда Р29.07 (F29.07) с шагом в 0.1-0.2. Если этого окажется недостаточно, то уменьшить значение Р29.04 (F29.04).

![](_page_44_Picture_18.jpeg)

Уменьшение значения дополнительной коррекции в параметре Р29.07 (F29.07) ПЧ снизит комфортность перехода с разгона на замедление при поэтажном разъезде.

◦ Если при движении на 1 этаж лифт долго движется на скорости дотягивания, то можно уменьшить путь замедления путем ввода отрицательной коррекции в параметре С4 станции управления или увеличить значение дополнительной коррекции для поэтажного разъезда Р29.07 (F29.07).